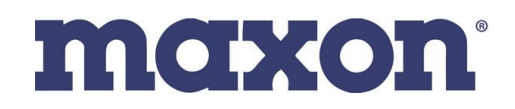

## **TP-8000 Wireless and Cabled Cloning**

**Date:** August 11<sup>th</sup>, 2021 **Subject:** Over-the-air and cabled cloning

Cloning refers to taking the programming information from one radio and copying it to one or more radios without the aid of a computer. The radio sending the information is called the Source radio, while the radios receiving the data are the Target radios. This terminology is used below in the cloning process.

## **Wireless Cloning**

- 1. To prepare the Target radio(s) for receiving the new program, they must be placed into the "CLONE (RX)" mode. Start by holding the monitor button (round button on the side of the radio) and turning the radio on. The display will show "Flash Bypass" (only on Bluetooth radios) then "CLONE (LINE)". Release the monitor button.
- 2. Press the F1 button once and the radio will display "CLONE (RX) 1". The "1" refers to the channel number assigned to receive the data from the Source radio. This frequency is not however one of the programmed channels in the radio. It is a predefined cloning frequency. There is probably no need to change this channel but it can be changed by pressing the F1 and F3 buttons. Refer to the Owner's Guide for specific button function.
- 3. With the Target radio(s) in the receive mode, activate them by a press of the F3 button. You will see "READY RX CLONE".
- 4. On the Source radio, press and hold the monitor button and turn the radio on. Release the button when the display shows "CLONE (LINE)". Press the F1 button twice. The display will show "CLONE (TX) 1". Since the Target radios have already been prepared, press the F3 button of the Source radio to begin cloning.
- 5. The Source radio will start at 0% and progress through to 100% completion. It will display "CLONE (TX)" when finished. The Target radio(s) will display the progress in a % sign. When complete, they will restart and display channel 1 of the new program. If the Source radio did not program the Target radio(s), they will remain on "CLONE (RX)". Repeat the process or just press the F3 button on the Source radio.

## **Cabled Cloning**

## **Hardware Needed: ACC-8050C Cloning Cable**

- 1. To prepare the Target radio for receiving the new program, simply turn the radio on.
- 2. For the Source radio, press and hold the monitor button while turning the radio on. Let go of the monitor button when "CLONE (LINE)" is displayed.
- 3. Plug the cloning cable, the ACC-8050C into the accessory port of each radio.
- 4. For the Source radio, press and hold the monitor button while turning the radio on. Let go of the monitor button when "CLONE (LINE)" is displayed.
- 5. Plug the cloning cable, the ACC-8050C into the accessory port of each radio.
- 6. Press the F3 button twice on the front of the Source radio. The display should show "0%".

**\_\_\_\_\_\_\_\_\_\_\_\_\_\_\_\_\_\_\_\_\_\_\_\_\_\_\_\_\_\_\_\_\_\_\_\_\_\_\_\_\_\_\_\_\_\_\_\_\_\_\_\_\_\_\_\_\_\_\_\_\_\_\_\_\_\_\_\_\_\_\_\_**

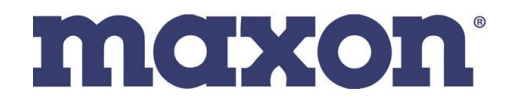

- 7. Momentarily press the PTT button on the Source radio to transfer the program. The Target radio will display "COMPLETE !".
- 8. If any problems are encountered, repeat the process.